## **Add a Billing Alias/DOB/Sex to a Payer Plan**

(Used when there is a mismatch between the client and payer demographics)

## **Search the Client**

Client Plans

Search: Coverage (Client)

- Choose New to enter a new plan OR Select the Plan Name link (Client Plans/top box)
- Select the Claim Information tab or the payer

## **Update the alias/DOB/Sex**

- Select the Override Client Details from Client Information check box
- Click Fetch from Client Information
- Edit the First and Last Name, DOB and sex
- Click Save and X
- \*\*Note: If any fields in the Billing Alias Client Information box are blank it will cause errors

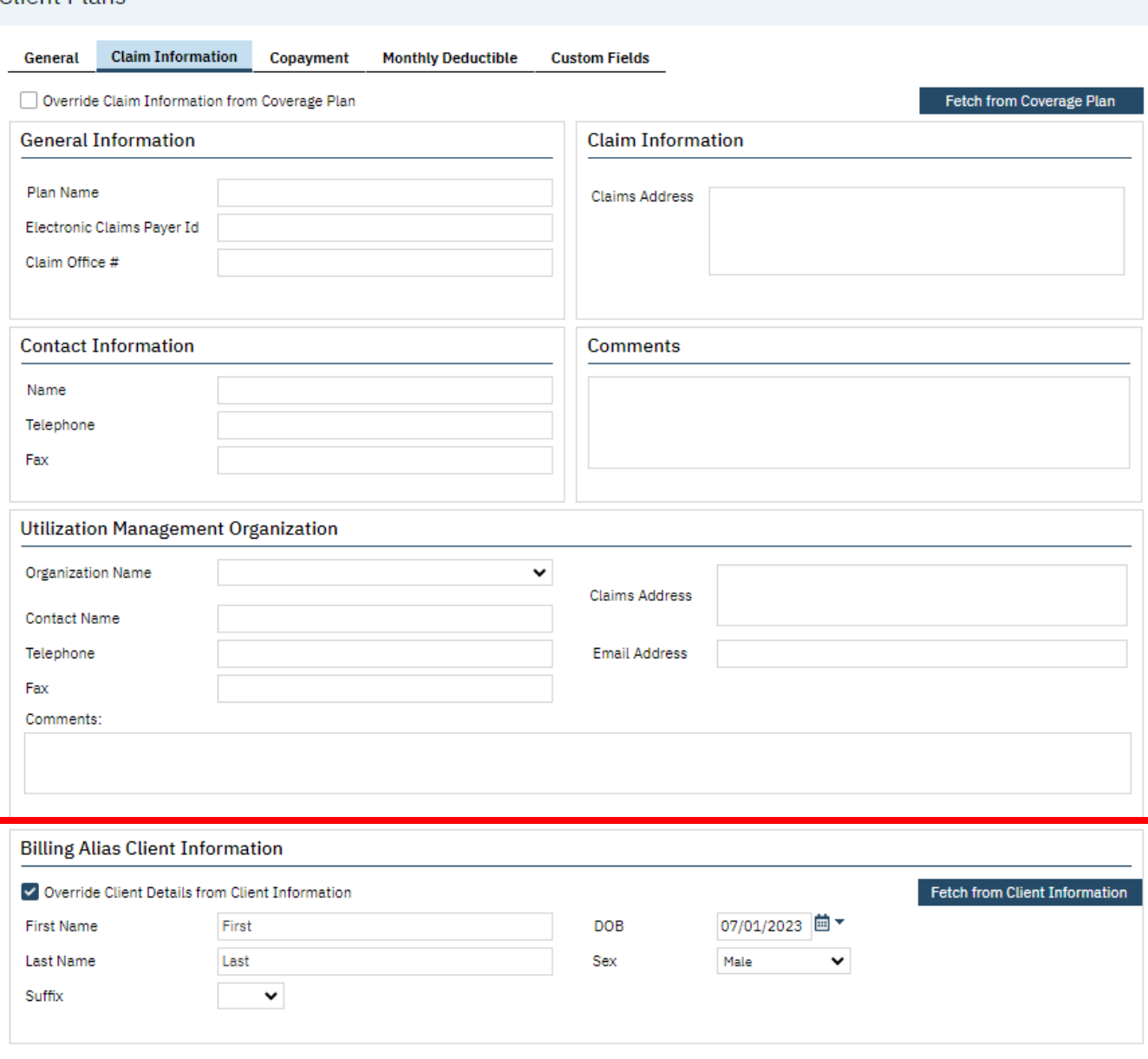